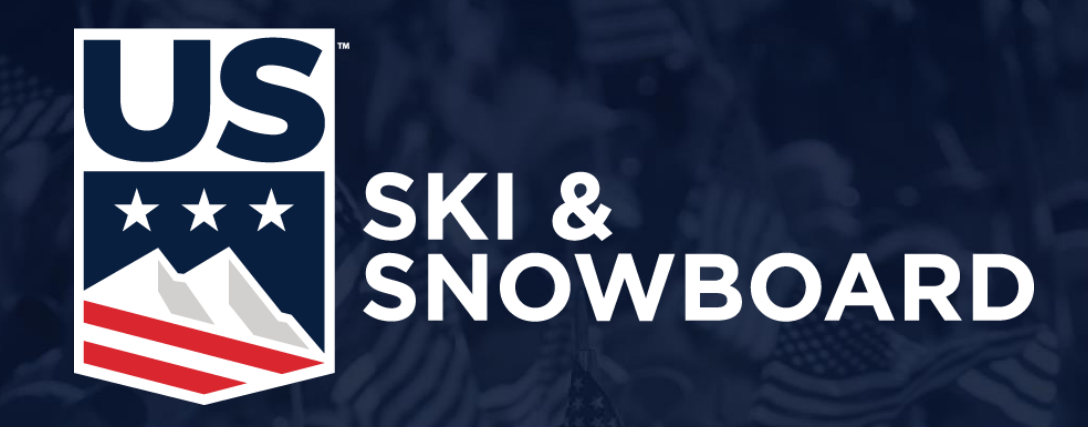

## **Event Administration**

### Login to Event Administration

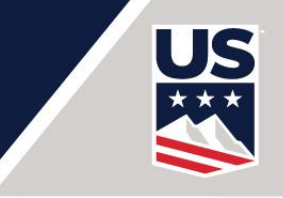

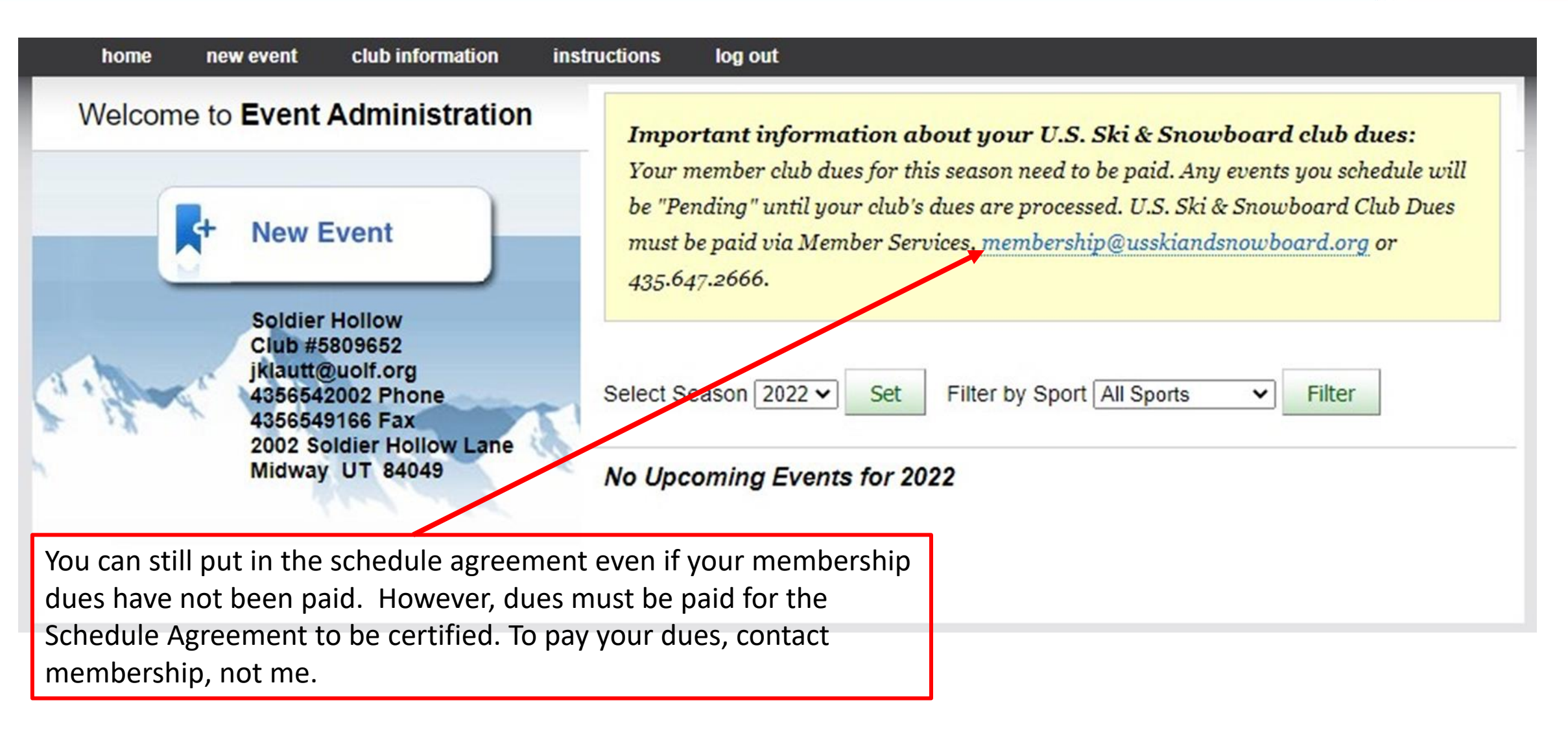

# **Event VS Competition**

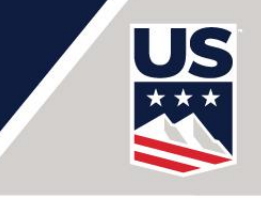

- Event
	- An event is a sequence of competitions, i.e., races, that are all under the same organizing committee and officials team.
	- An event can cover multiple days with multiple competitions, but must all be the same scoring level and same sport.
	- National Championships are 1 event with multiple competitions over multiple days.
	- You should not create multiple schedule agreements for each separate competition.

### • Competition

- A competition is a single scoring race, run or jump per gender and date.
- Example: Alpine: 2 Competitions, Men GS on Saturday and Women GS on Saturday.
- Example: XC: Men Mass Start for U18 and older.
- Example: FRE: Women Aerials on Saturday
- Example: BRD: Men Half Pipe

## **To Start**

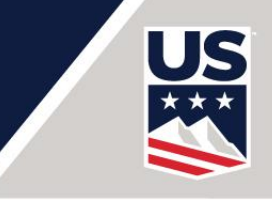

- Go to my.usskiandsnowboard.org and login with Club credentials
	- If you have been logged in with your personal credentials, then you must logout and login with the club credentials
	- Make sure you login says "Welcome < Club Name>

Choose "Event Administration" Box

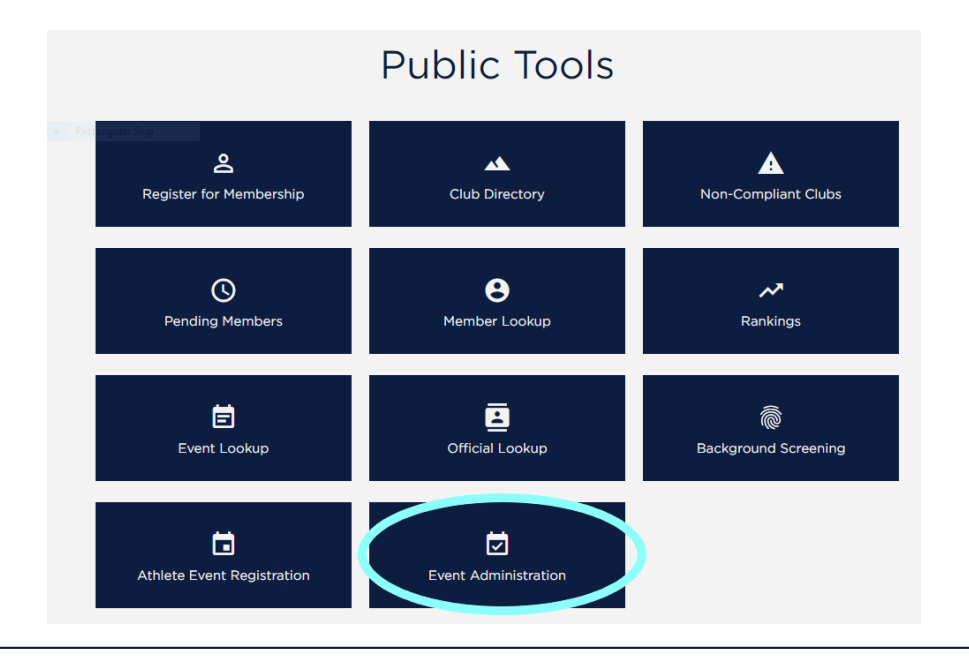

**U.S. SKI & SNOWBOARD** 

### **Before you start Add or Update Event Contact**

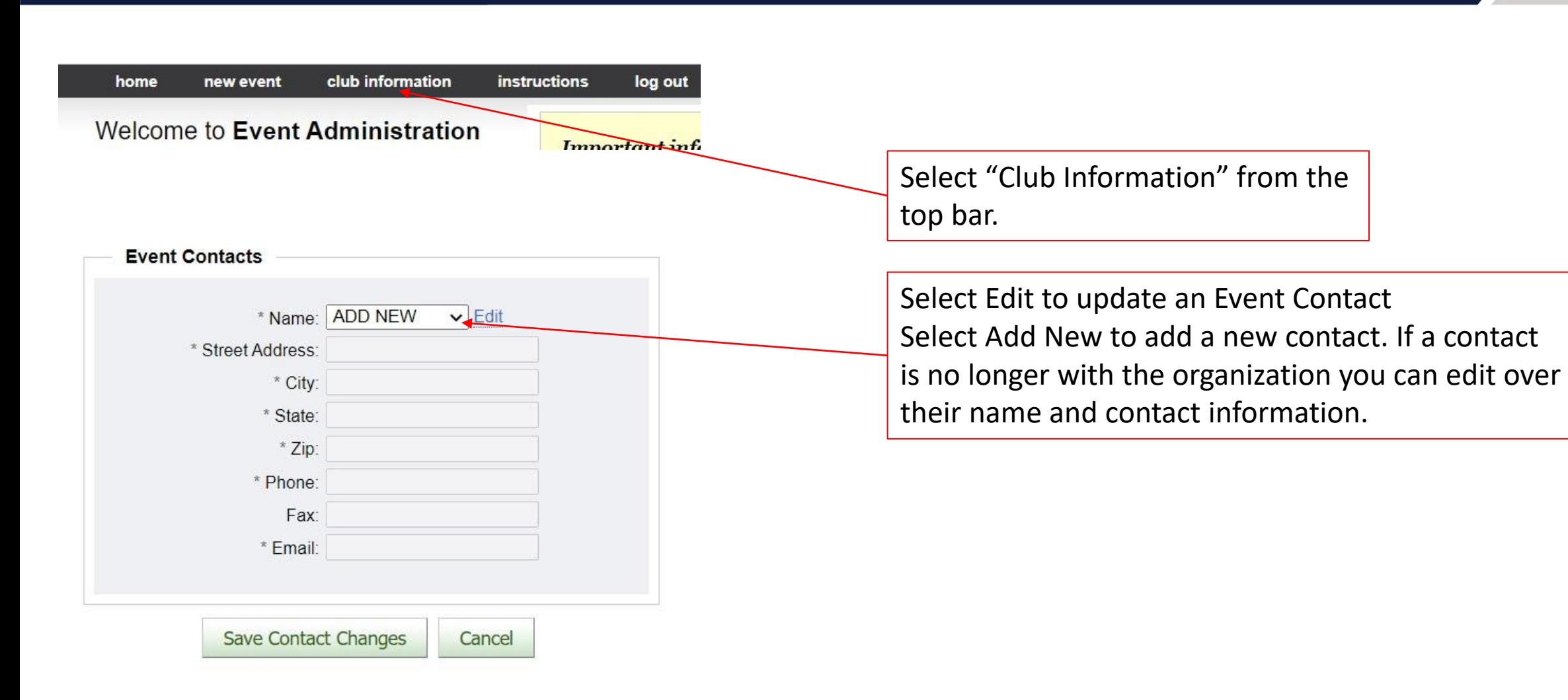

**US** 

### **Previous Season Events**

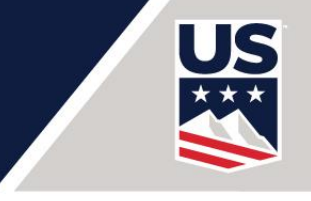

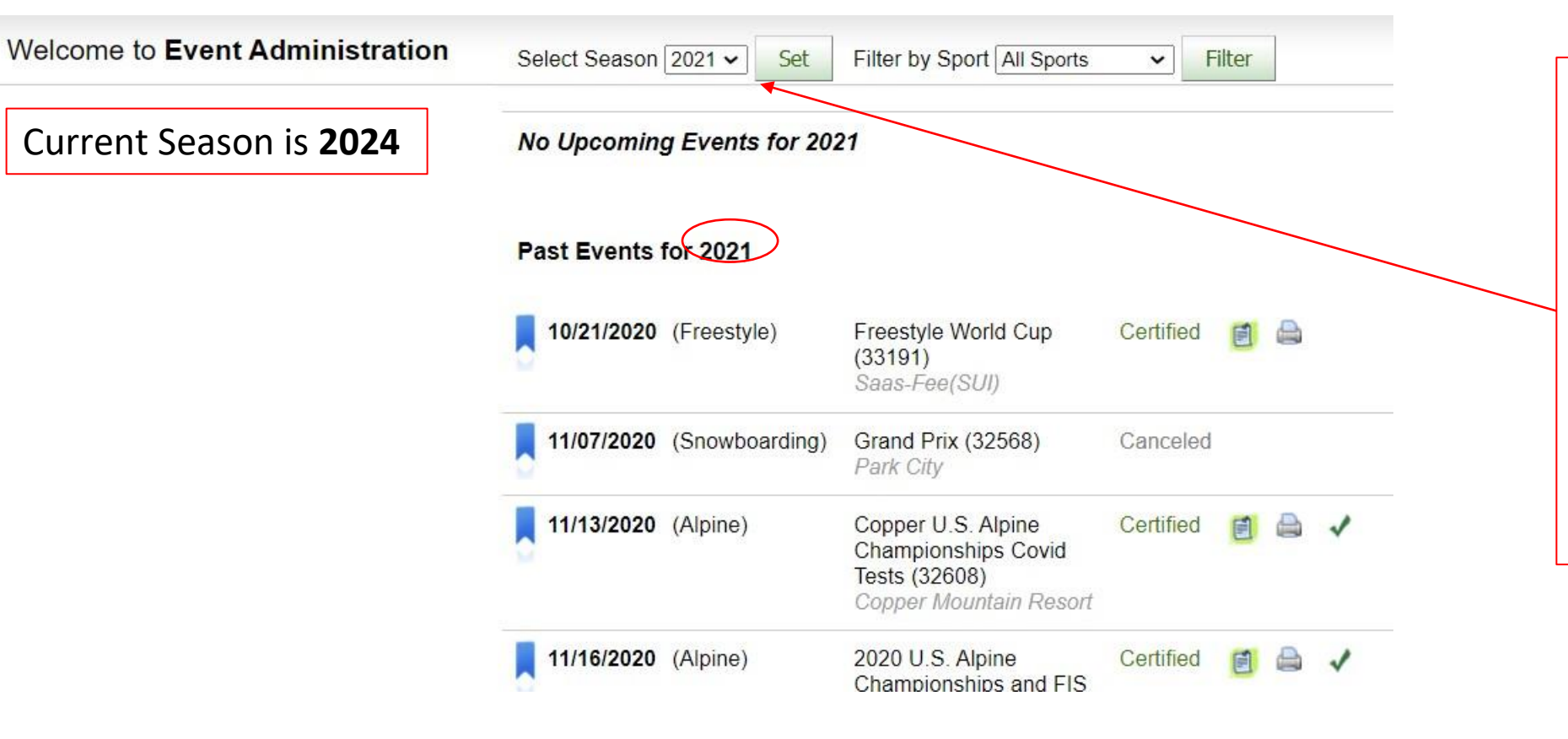

Select Season and Set to see current or previous events. This is useful if you want to check athlete registration payments from previous season or how events were entered. Click on the paper icon to see more information.

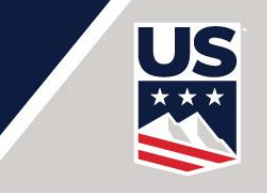

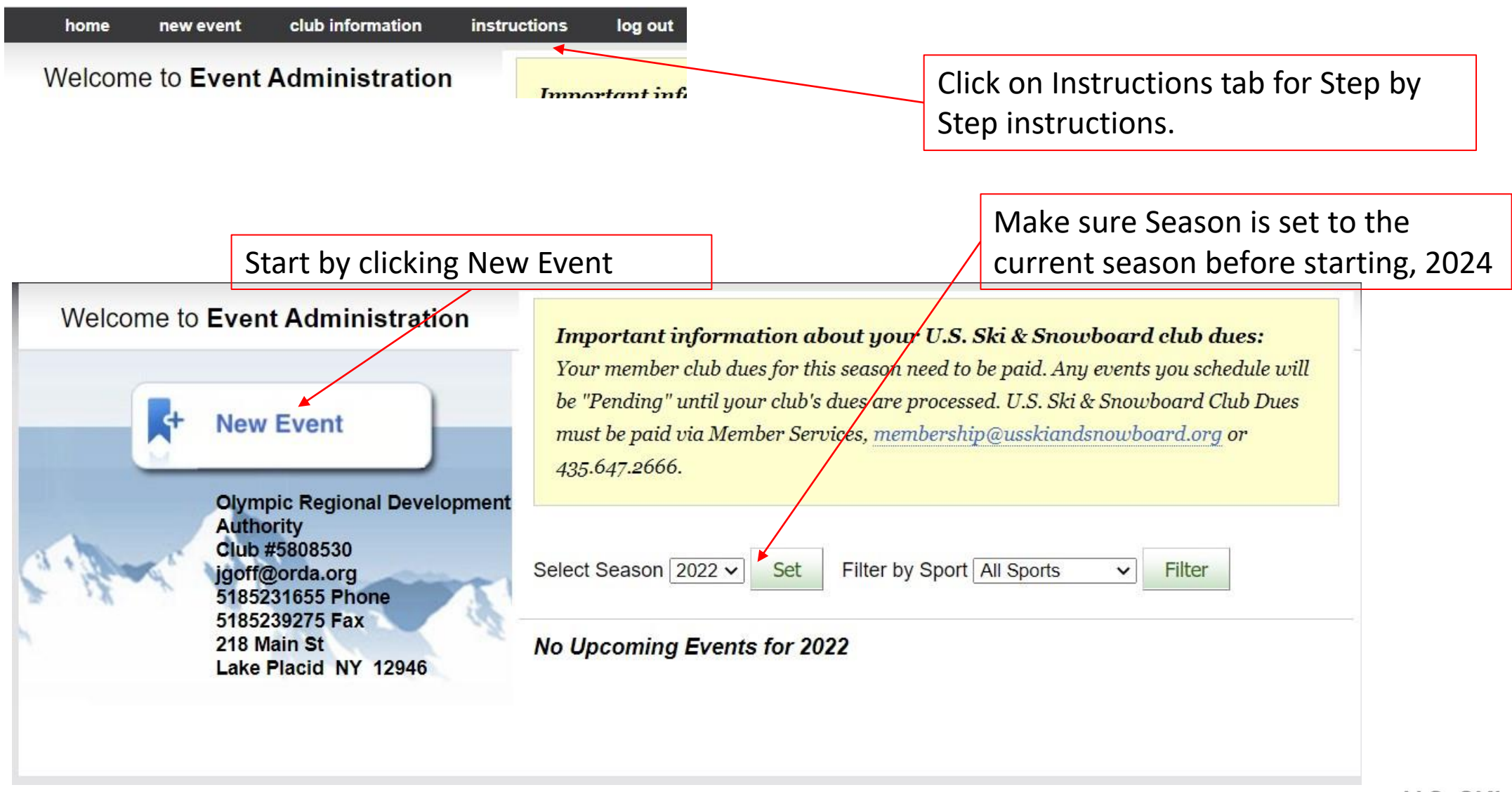

# **What is the strain for?**

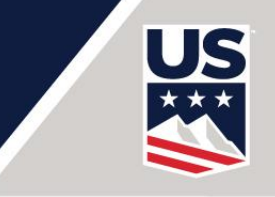

### (CLICK @ FOR MORE INFORMATION IF YOU HAVE QUESTIONS !!!)

If you have questions about how to do something, look for the  $\Box$  and click on it. An information box will pop up with more information to hopefully help you. PLEASE use it instead of just taking a wild guess at what you should do. We are trying to do our best to help you with the resources that we have.

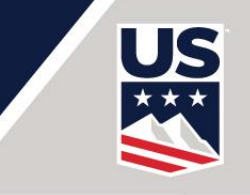

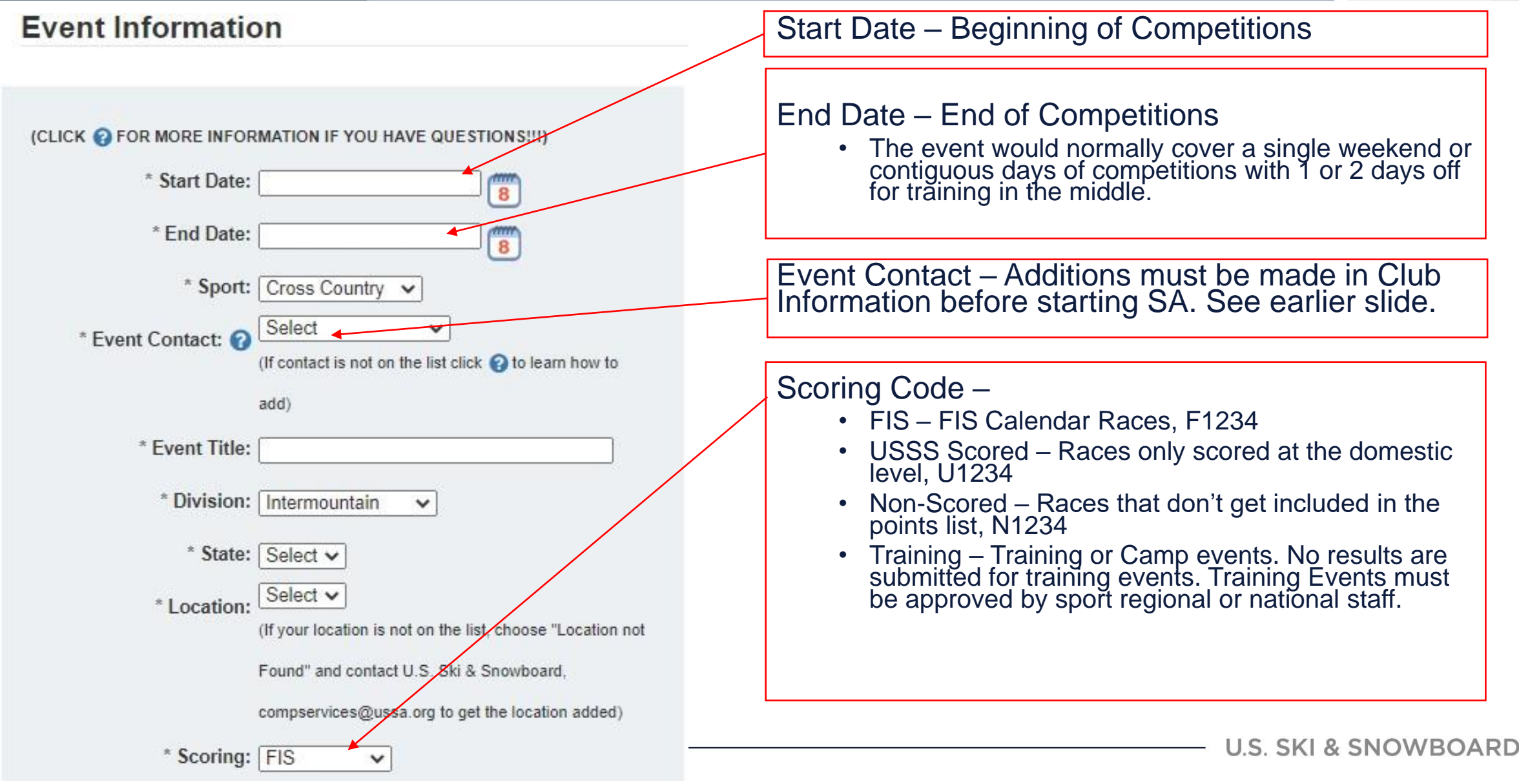

### **Add Races**

#### **Add Competition**

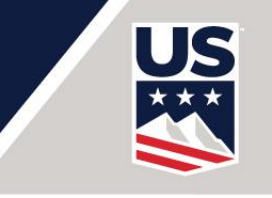

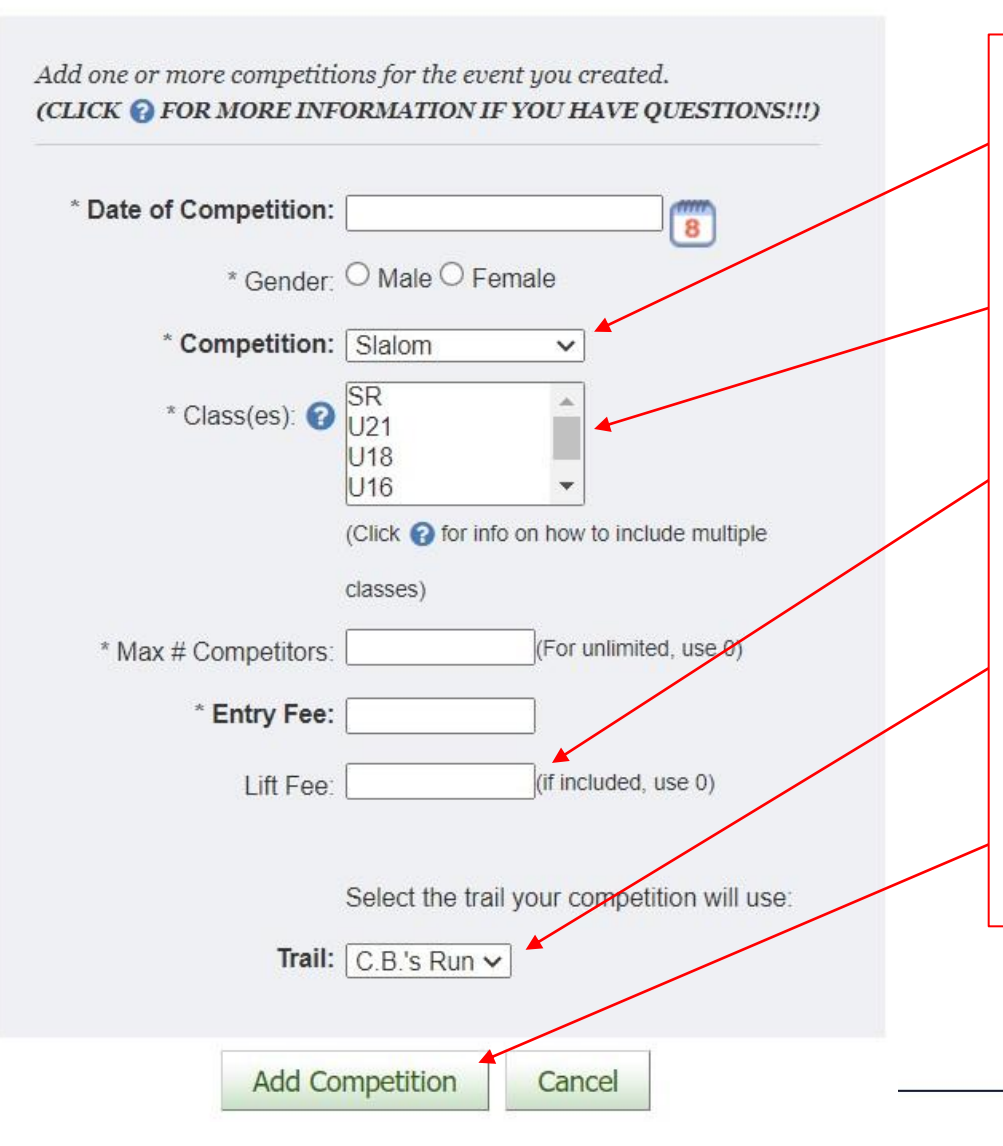

Competition – Discipline as defined per sport

Classes – Classes are available based on scoring type. To select more than 1 class, click the top and then <Ctrl><Click> the bottom class

Lift Fee – this is just general information and is not displayed to the public.

Trail – Valid Homologation will be displayed if needed by sport.

Once first competition is entered, click Add Competition

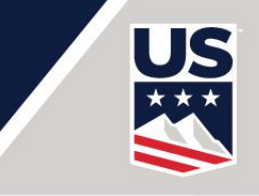

#### XC Test - 07/31/2021 thru 08/01/2021

#### **Competition**

Do you have multiple competitions included in a single entry fee?

(When all competitions are entered select "Done Sub Competitions" Button)

Yes

Yes – Select Yes if you want to combine competitions for a single price, examples include:

No

- Alpine Training run and DH Competition, both are \$100 and you can't do the DH without the Training
- Free Single MO run as the Qualifier for the DM
- XC Sprint Qualifiers and Finals
- If you are charging one entry fee for an entire series regardless of how many individual competitions the athlete is participating in

Click No most of the time regardless. If you are not using U.S. Ski & Snowboard Online Athlete Registration, always click NO

#### U.S. Ski & Snowboard

#### **Competitions**

Classes: MS, SR, U16, U18, U20 Number of Competitors: 0 Entry Fee: 0 Lift Fee: 0

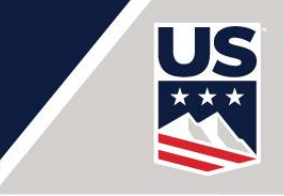

#### **Add Sub Competition**

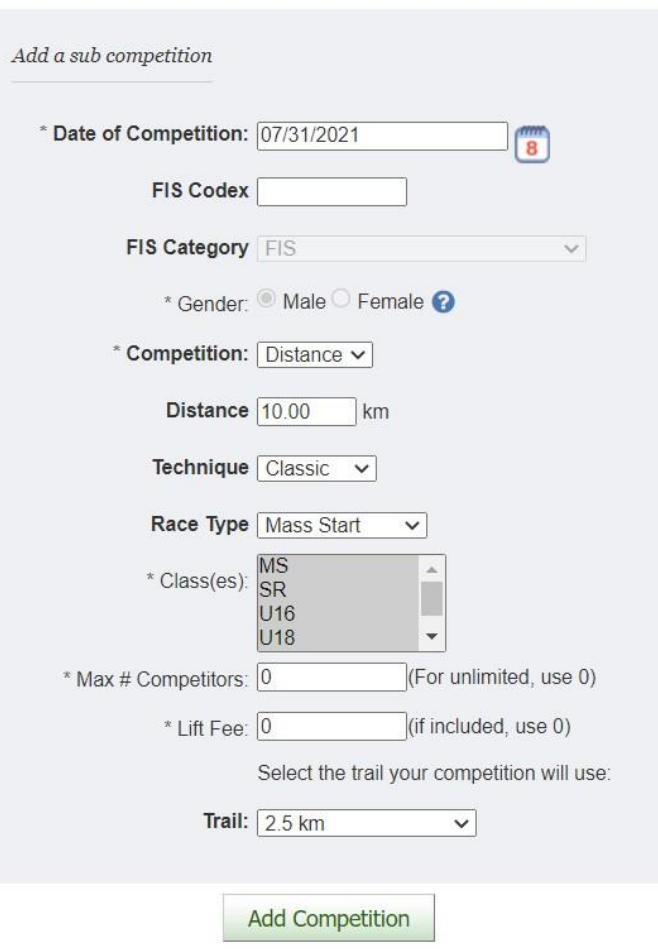

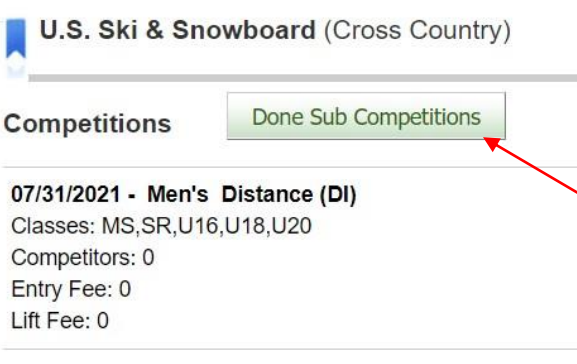

If you clicked Yes, add all the Sub Competitions. When the series of competitions have been added, click Done Sub Competitions.

You can not change Gender until you click Done Sub Competitions

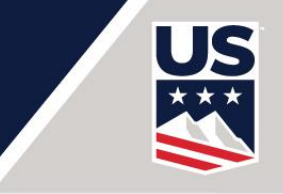

#### **Add Competition**

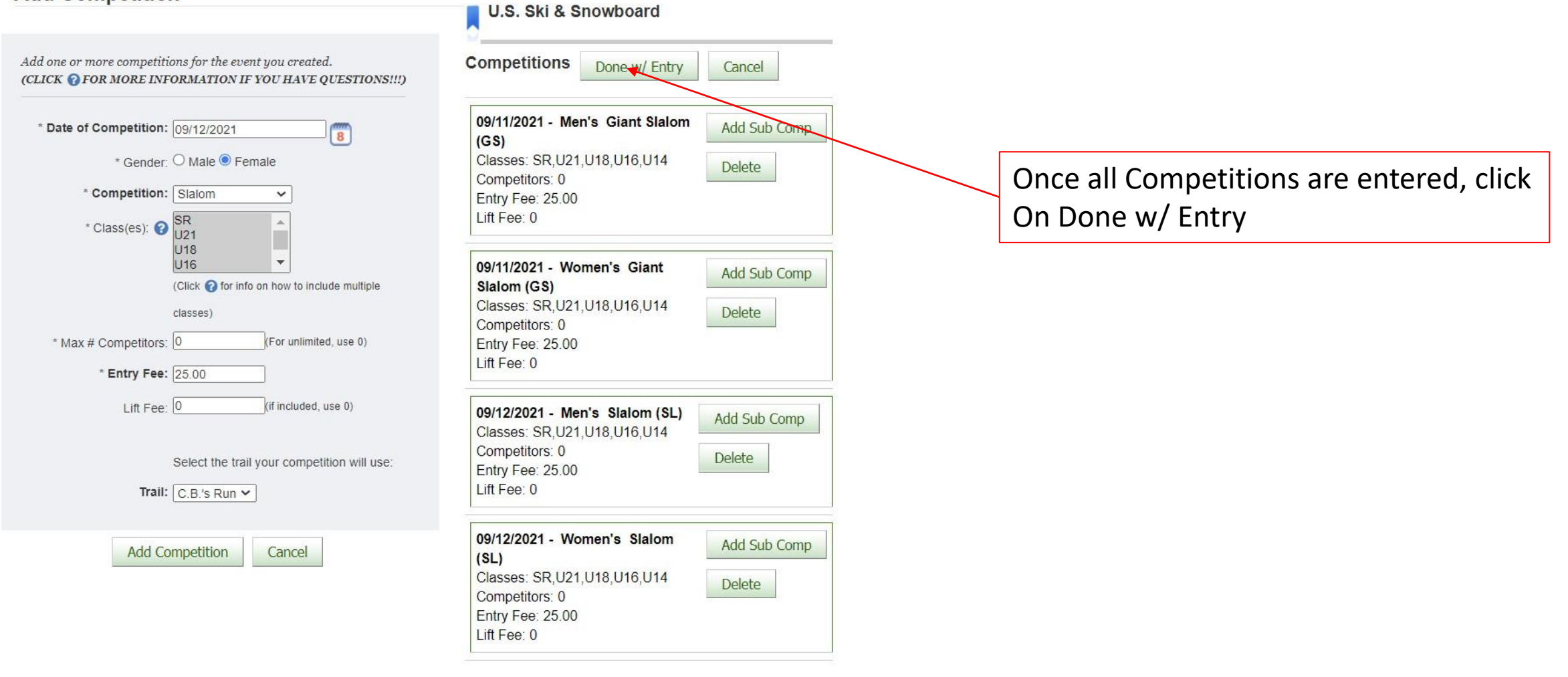

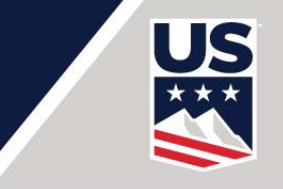

#### Review your event information and proceed to Checkout.

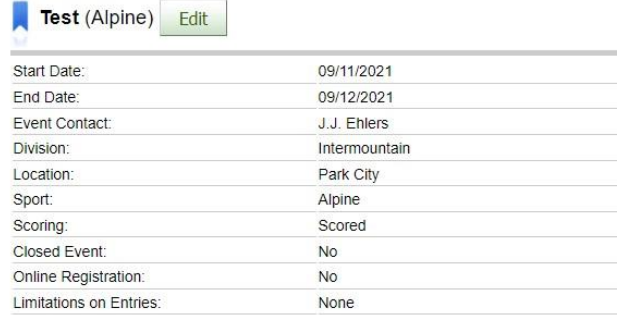

**Competitions** Remove/Add Competition

#### 09/11/2021 - Men's Giant Slalom (GS)<br>Classes: SR,U21,U18,U16,U14 Competitors: 0

Entry Fee: 25.00 Lift Fee: 0

09/11/2021 - Women's Giant Slalom (GS)<br>Classes: SR, U21, U18, U16, U14 Competitors: 0<br>Entry Fee: 25.00 Lift Fee: 0

#### 09/12/2021 - Men's Slalom (SL)

Classes: SR, U21, U18, U16, U14 Competitors: 0 Entry Fee: 25.00 Lift Fee: 0

#### 09/12/2021 - Women's Slalom (SL)

Classes: SR, U21, U18, U16, U14 Competitors: 0 Entry Fee: 25.00 Lift Fee: 0

#### Review the results. Edit anything that needs to be changed.

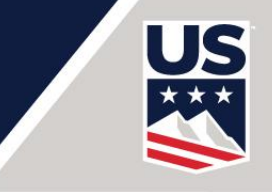

#### **Check Out**

Upon choosing a payment option, you will be given the opportunity to print your application. You must print, sign and send your completed application to the U.S. Ski & Snowboard for certification. Calendar fees are nonrefundable.

#### Your U.S. Ski & Snowboard Calendar Fees are: \$160.00

Do you want to order Referee Reports? No ↓ Do you want to order Gate Judge Cards? No v

#### Referee Report and Gate Judge Cards Information.

Race Packets will be sent to the Event Contact. To check the address, click on the Club Information Tab after finishing the Schedule Agreement. The Club Contact information is on the right. Packets will be mailed around Dec 1. If the Event is entered after Nov 30, please email competitionservices@usskiandsnowboard.org if you want Race Packets.

Confirm Cancel Once everything is correct, click on Confirm

Alpine Only: Set Yes or No for Referee Reports and Gate Judge Cards. These will be sent at no charge. The number sent are based on an algorithm using the type and number of races entered. The packet will be sent to the address used for Club Contact. When you exit here, confirm the Club Contact information is correct. See earlier slide for details on how to edit Club Contact.

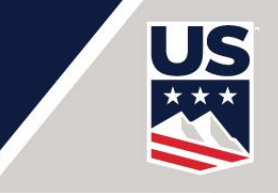

#### **Thank You**

**Your Receipt** 

Test

Your payment amount is: \$160.00

Important! To complete your event adminstration: Print, sign and fax or mail your completed application to the U.S. Ski & Snowboard address below. You can pay with a credit card or by sending your payment to the address below. You can also wait and pay all fees with Credit Card by using the Pay All button on the home screen. Calendar fees are nonrefundable.

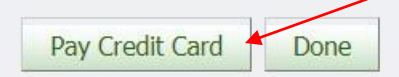

Mail to: U.S. Ski & Snowboard Attn: Competition Services 1 Victory Lane Park City, UT 84060-0100 435.940.2777(Fax)

Choose to pay now with a credit card, or click Done to pay later.

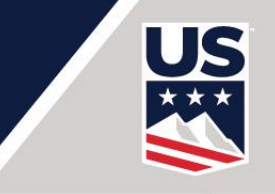

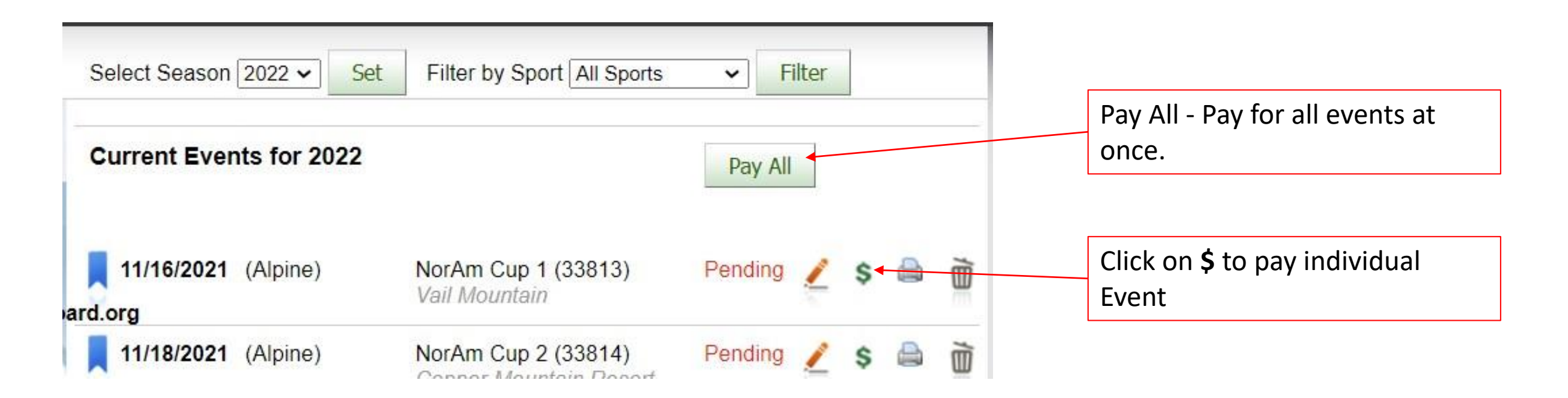

# **Editing Events**

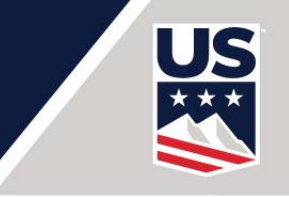

### Click on the Pencil icon next to the event

- Pending
	- Pretty much everything but you can't add a competition
- Certified
	- Only items that don't affect the FIS calendar.
- For items that can't be edited, email me with changes until Nov 1, then use Google Change Form: <https://forms.gle/hgQdssaeQkctw4rt6>

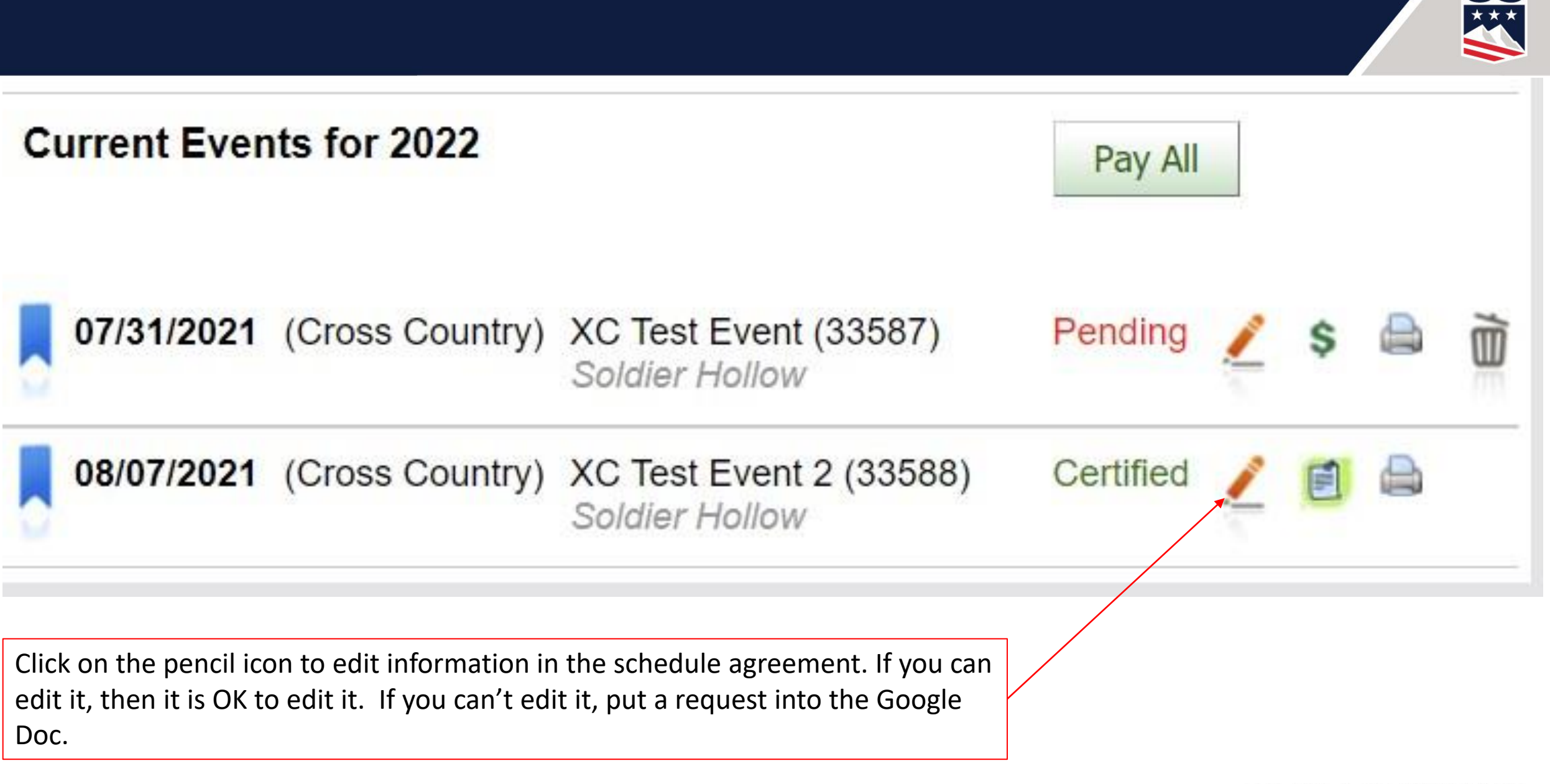

**US** 

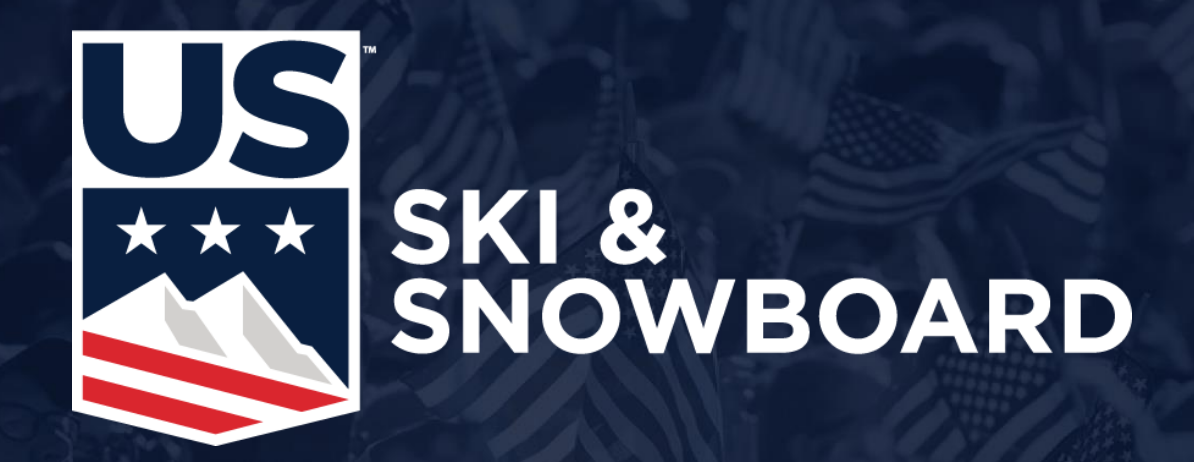

**Questions/Comments/Suggestions Competition Services competitionservices@ussa.org**